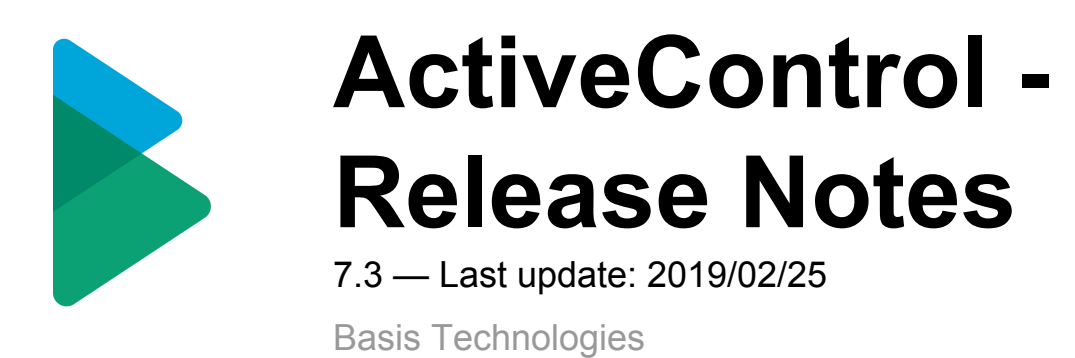

Copyright © 2019 Basis Technologies

### **Table of Contents**

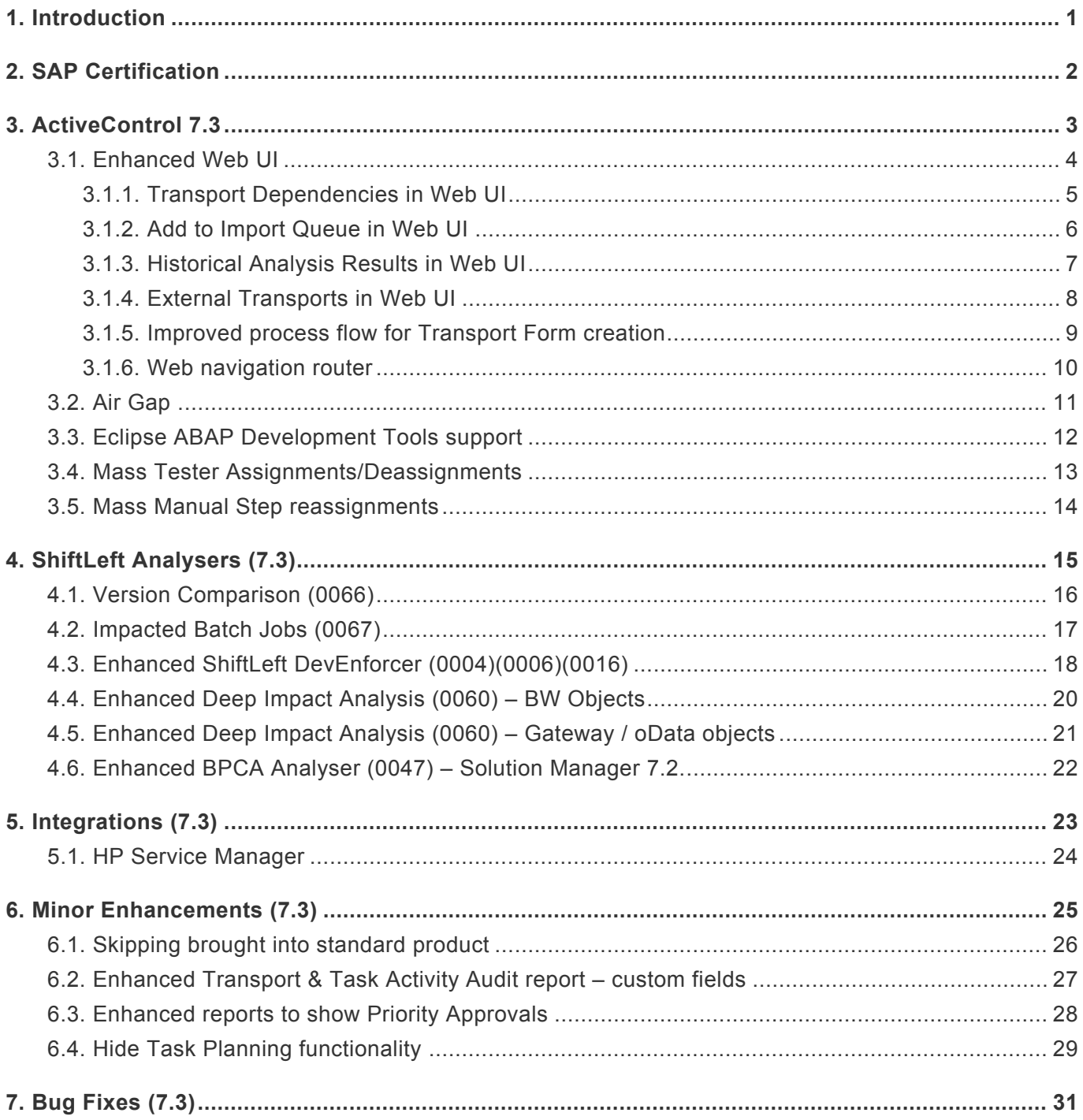

# <span id="page-2-0"></span>**1. Introduction**

ActiveControl 7.3 will be released in March 2019, and is the first version to reflect the new Basis Technologies branding.

Previous releases of ActiveControl, Transport Expresso and Transport Express are detailed in separate Release Notes:

- [ActiveControl 7.2](http://docs.basistechnologies.com/activecontrol-release-notes?l=en&v=7.2) *(released June 2018)*
- [ActiveControl 7.1](http://docs.basistechnologies.com/activecontrol-release-notes?v=7.1&l=en) *(released April 2018)*
- [ActiveControl 7.0](http://docs.basistechnologies.com/activecontrol-release-notes?v=7.0&l=en) *(released August 2017)*
- [Transport Expresso 6.20](http://docs.basistechnologies.com/transport-expresso-release-notes?l=en&v=6.xx) *(released May 2016)*
- [Transport Expresso 6.10](http://docs.basistechnologies.com/transport-expresso-release-notes?l=en&v=6.xx) *(released June 2015)*
- [Transport Expresso 6.00](http://docs.basistechnologies.com/transport-expresso-release-notes?l=en&v=6.xx) *(released February 2015)*
- [Transport Express 5.30](http://docs.basistechnologies.com/transport-expresso-release-notes?v=5.xx&l=en) *(released September 2014)*
- [Transport Express 5.20](http://docs.basistechnologies.com/transport-expresso-release-notes?v=5.xx&l=en) *(released March 2014)*
- [Transport Express 5.1n](http://docs.basistechnologies.com/transport-expresso-release-notes?v=5.xx&l=en) *(released 2013)*
- [Transport Express 5.00](http://docs.basistechnologies.com/transport-expresso-release-notes?v=5.xx&l=en) *(released 2012)*

## <span id="page-3-0"></span>**2. SAP Certification**

ActiveControl is a SAP certified solution:

- Certified for deployment on SAP NetWeaver 7.50 via the SAP integration scenario ABAP Add-On Deployment for SAP NetWeaver (SAP report 12648)
- Certified for deployment on SAP S/4HANA 1809 via the SAP integration scenario ABAP Add-On Deployment for SAP S/4HANA (SAP report 12658)
- SAP Solution Manager Ready functionality

All ActiveControl SAP components exist within Basis Technologies' own namespace /BTI/.

### <span id="page-4-0"></span>**3. ActiveControl 7.3**

# <span id="page-5-0"></span>**3.1. Enhanced Web UI**

Basis Technologies continue to enhance the Web UI to enable functionality that was previously only available via the Windows GUI. On the back of feedback from existing customers that prefer to minimise the deployment of the Windows GUI to their internal and external user community, the following functionality is now available in the Web UI:

- [Maintain Transport Dependencies](#page-6-0)
- [Add to Import Queue](#page-7-0)
- [View Historical Analysis Results](#page-8-0)
- [Add External Transports](#page-9-0)

# <span id="page-6-0"></span>**3.1.1. Transport Dependencies in Web UI**

ActiveControl 7.3 adds the ability to maintain Transport Dependencies in the Web UI. As in the SAPGUI and Windows GUI screens, Dependencies are set via the Advanced Options tab of the Transport Form

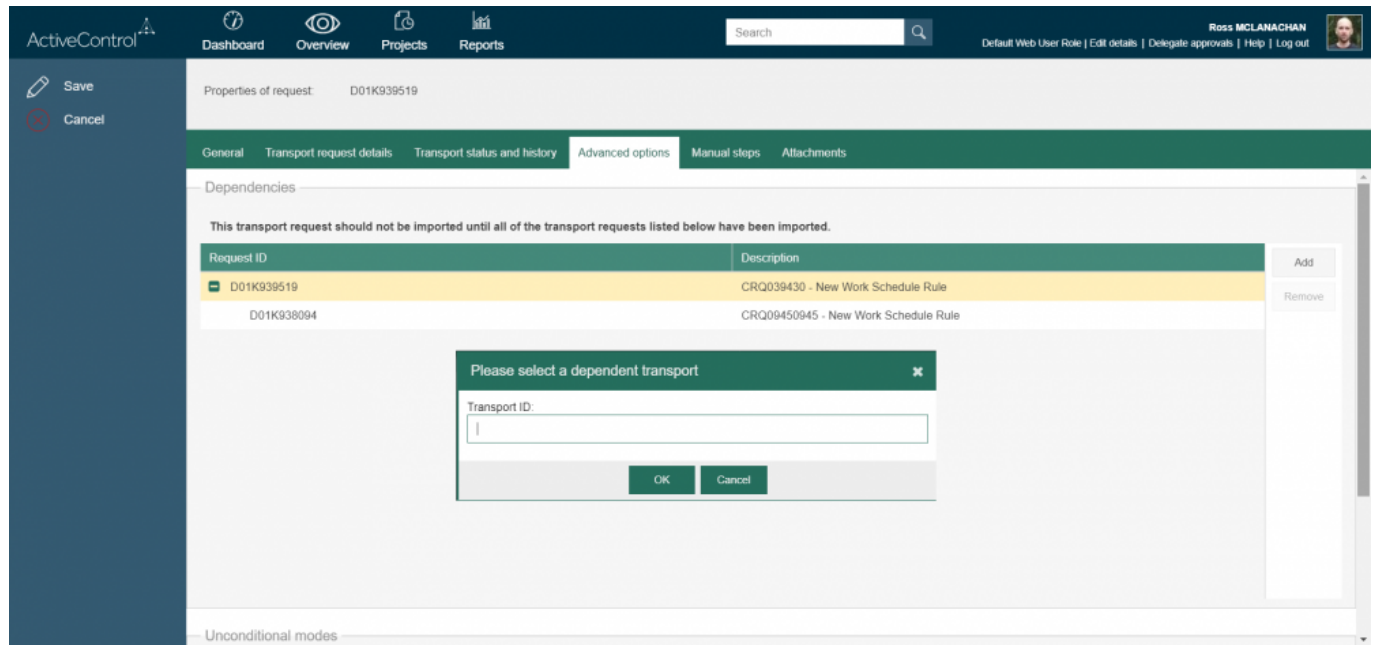

Figure: Dependencies can now be set in the Web UI

# <span id="page-7-0"></span>**3.1.2. Add to Import Queue in Web UI**

ActiveControl 7.3 adds the "Add to Import Queue" functionality that was previously only available in the Windows GUI.

This has been added at customer request to allow users that do not have the WIndows GUI – to be able to reapply transports into systems.

One use-case is for BW teams that quite often have to re-import transports due to RC8s.

To use the Add to Import Queue functionality in the Web UI requires the same authorisations as in the Windows GUI.

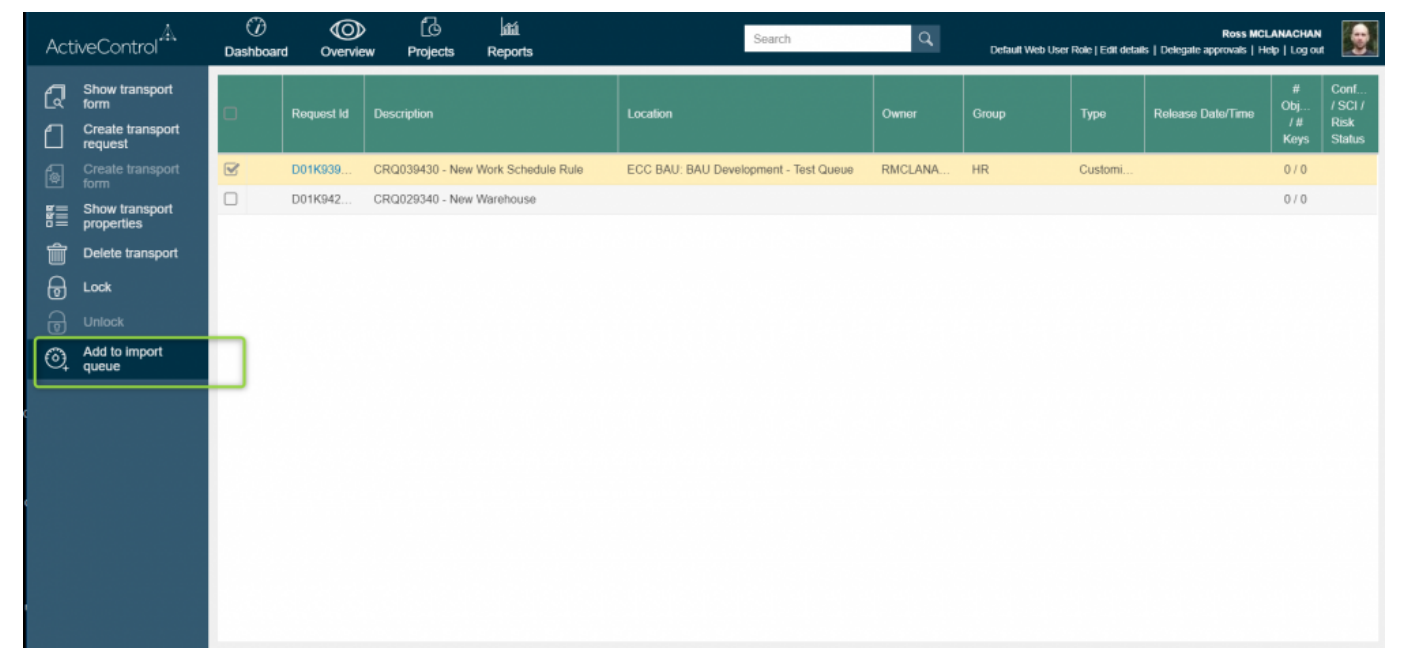

Figure: Individual transports can now be added back to Import Queue for re-import via the Web UI

# <span id="page-8-0"></span>**3.1.3. Historical Analysis Results in Web UI**

ActiveControl 7.3 adds the ability to see historical Analysis Check results via the Web UI.

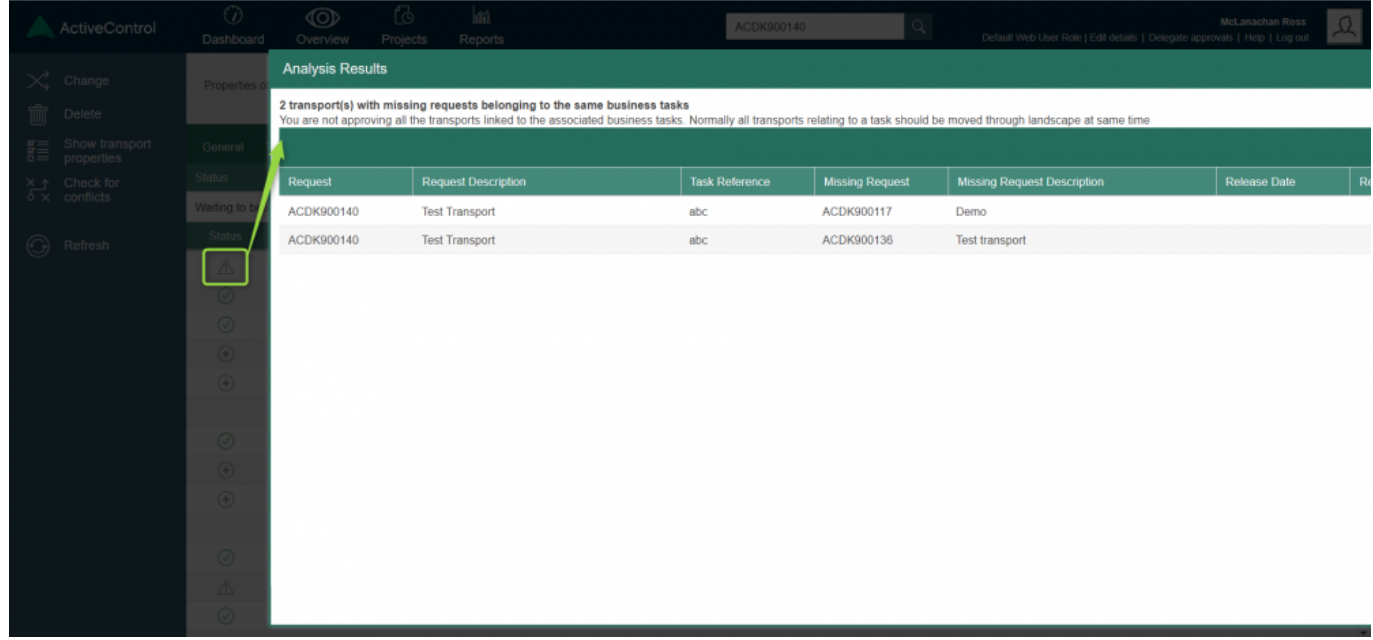

Figure: Clicking on Status 'exclamation' icon now opens Historical Analysis Warnings

### <span id="page-9-0"></span>**3.1.4. External Transports in Web UI**

ActiveControl 7.3 adds the ability to add External Transports via the Web UI.

This is done via the 'Create Transport Form' button on the home screen of the Web UI.

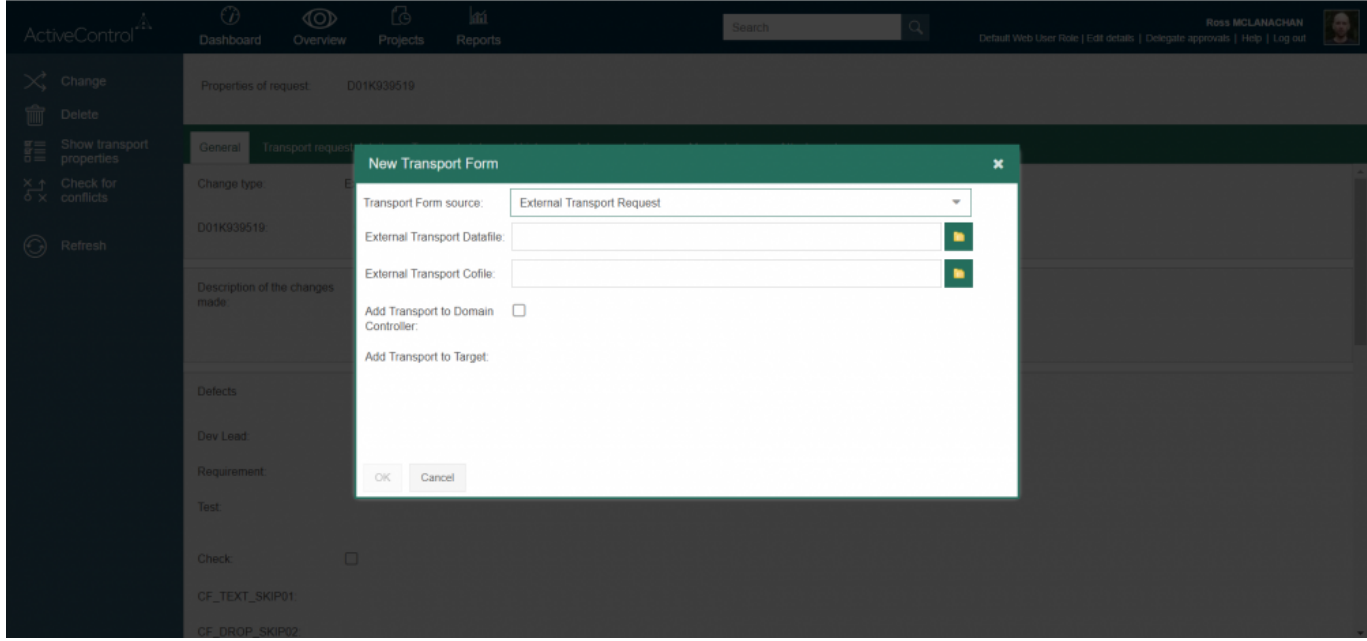

Figure: External transports can now be added to ActiveControl workflow via the Web UI

### <span id="page-10-0"></span>**3.1.5. Improved process flow for Transport Form creation**

Some ActiveControl users create their SAP transports directly from within ActiveControl, instead of letting their Developers create them in the SAPGUI.

Some of these customers highlighted that the flow within the Web UI for creating transports was a little cumbersome, as after creating the transport the user would have to go back to main Dashboard screen to create the Transport Form.

ActiveControl 7.3 has addressed this, by now prompting you whether you want to create a Transport Form at the point you create a Transport, similar to how it always has in the Windows GUI. Additionally, a new menu option allows you to Create Transport Form.

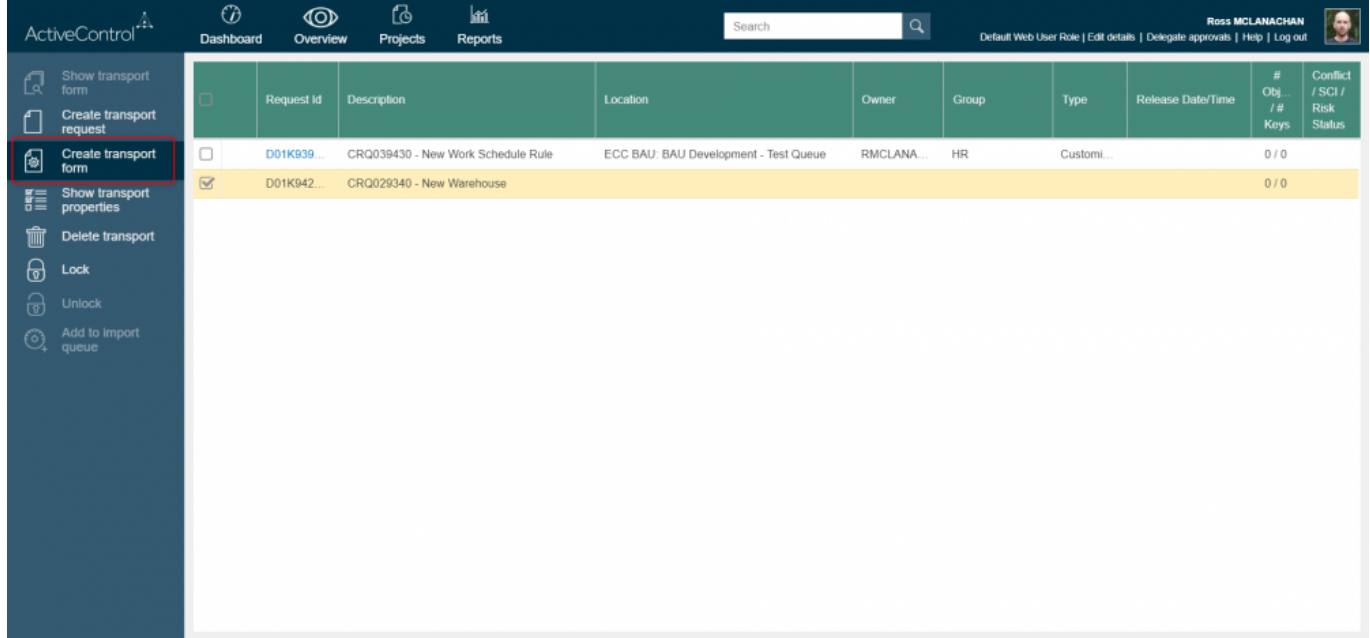

Figure: A Transport Form can now be created immediately after creating Transport via the Web UI

# <span id="page-11-0"></span>**3.1.6. Web navigation router**

A router has been enabled for navigation within the Web UI, allowing an ActiveControl user to:

- Navigate with the back/forward buttons of the browser without leaving the page
- See a sensible list of pages visited in the browser history
- Be able to jump directly to any web page by entering the relevant URL
- Be able to view and change the location of a task and perform location specific actions like approvals and test results entry

### <span id="page-12-0"></span>**3.2. Air Gap**

Air gap configuration a requirement within some organisations with secure networks whereby they cannot allow changes to be electronically transmitted from development to their production systems. It is typically found in industries such as the public sector, aerospace and defense, exploration and energy.

In an SAP context, it generally means that following Development or QA or Regression testing, the SAP transport files need to be downloaded to some external media (disk, USB drive, DMZ) and physically moved and uploaded to the production system side of the airgap for import there.

ActiveControl 7.3 includes functionality to support this Air Gap scenario.

### <span id="page-13-0"></span>**3.3. Eclipse ABAP Development Tools support**

ActiveControl 7.3 introduces support with Eclipse ABAP Development Tools. This means that ABAP development done in the cloud via Eclipse can be automatically registered into ActiveControl transport forms for full control and visibility of these types of developments.

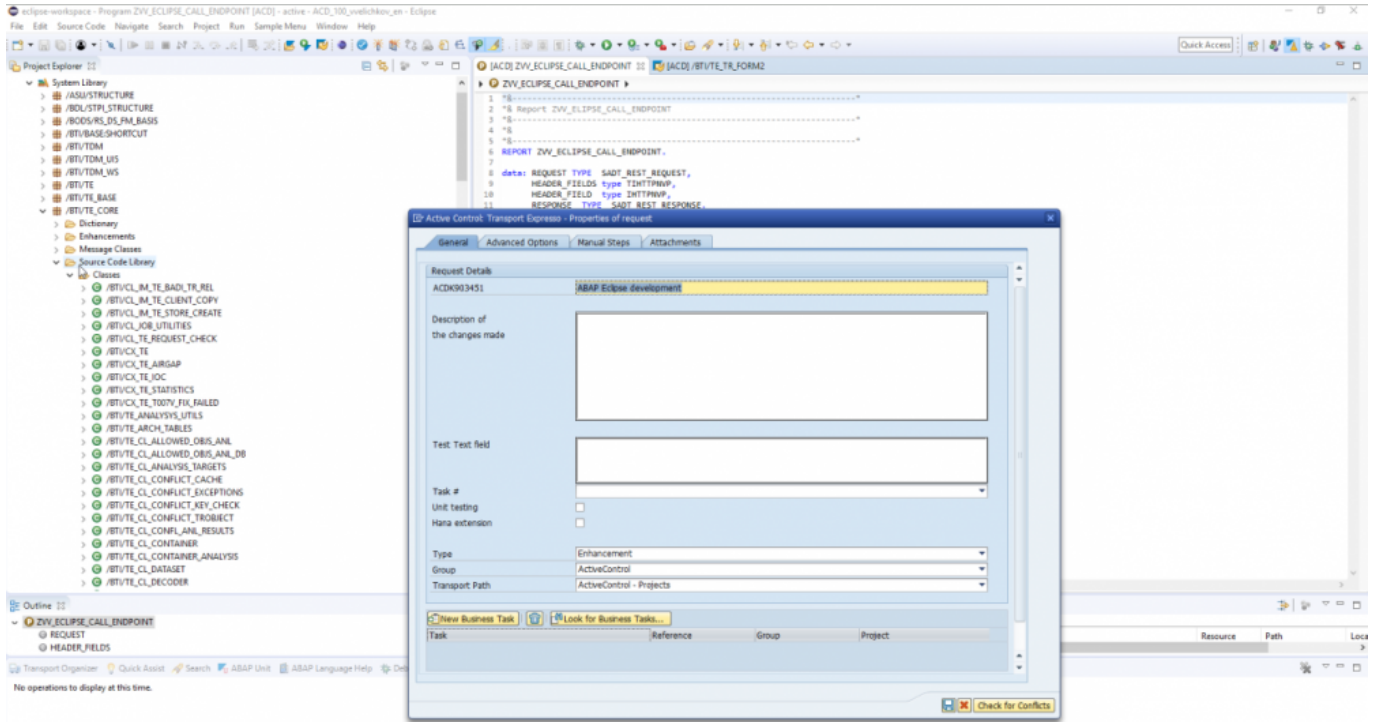

Figure: Eclipse is now supported by ActiveControl

### <span id="page-14-0"></span>**3.4. Mass Tester Assignments/ Deassignments**

ActiveControl 7.3 introduces a new backend program for performing an enmasse bulk upload of Tester assignments on Business Tasks. This new functionality comes in direct response to feedback from a few customers that although it was easy to do a bulk upload/change of Inbox/Outbox Approvers, it was not such an efficient process when a Tester had to be updated or changed for a lot of Business Tasks.

Backend program **/BTI/TE\_RMASS\_TESTERS** can be run in the Domain Controller to view, copy, add or remove Testers, against a defined list of Projects, Business Tasks or Transport Forms.

Via this new program, it is possible to add or remove Testers at the 'All System' level, or for specific System(s) or System Role(s)

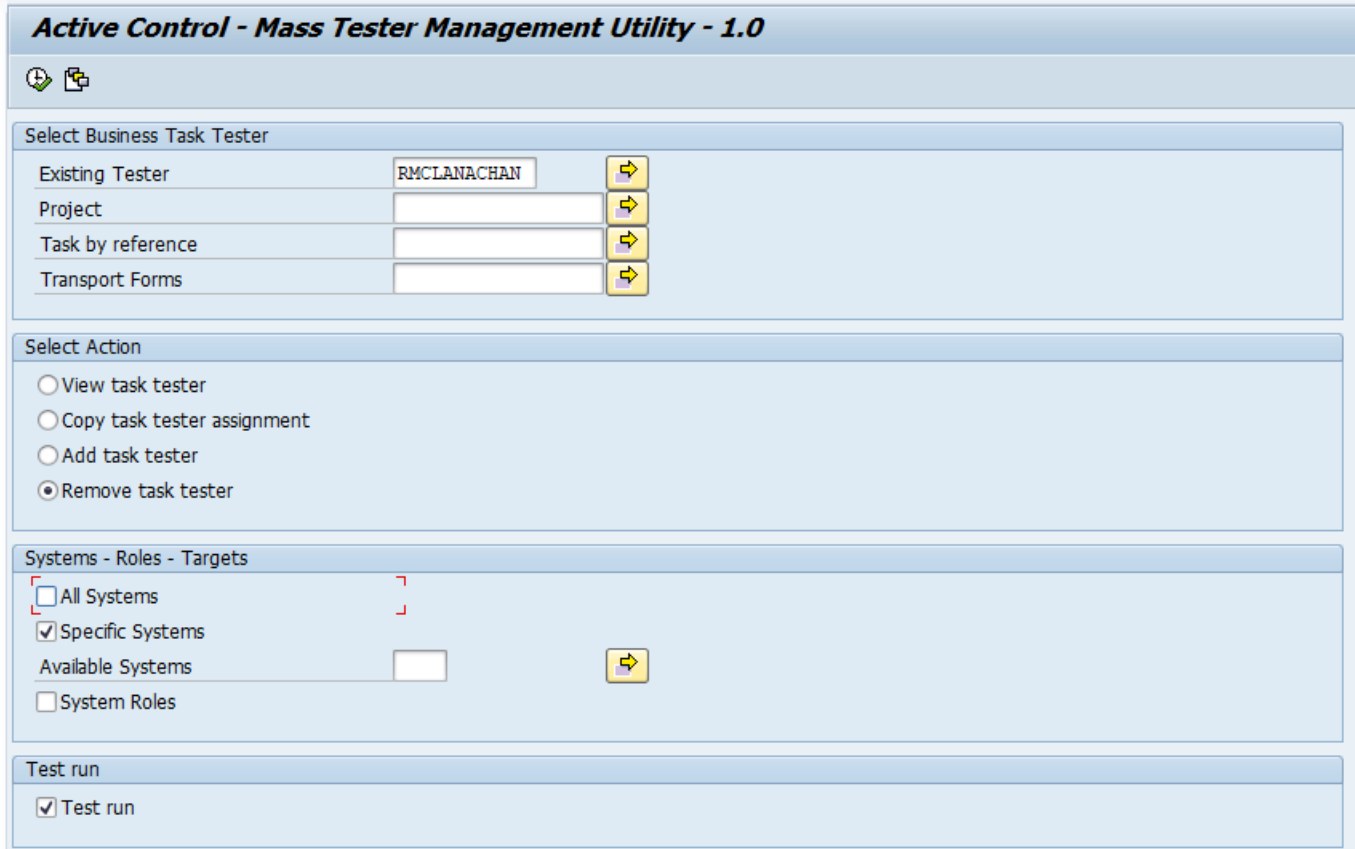

Figure: Enmasse assignments/deassignments of Testers is now possible via the SAPGUI

# <span id="page-15-0"></span>**3.5. Mass Manual Step reassignments**

ActiveControl 7.3 introduces a backend utility to enable Administrators to perform an en-masse bulk change of Manual Step user assignments.

THis was added on the back of repeated customer request for an easier way to reassign Manual Steps from one assignee to another.

This new program is /BTI/TE\_RMANSTEPS\_CHANGE, and is run in the Domain Controller.

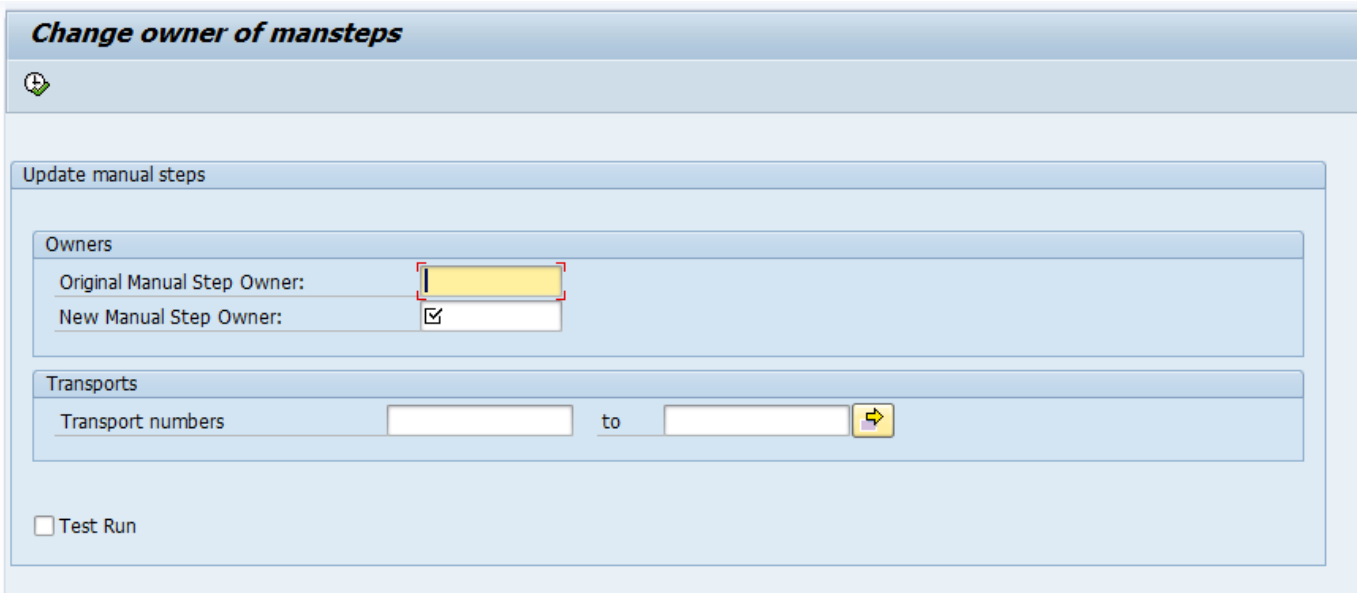

Figure: Enmasse reassignments of Manual Step owners is now possible via the SAPGUI

### <span id="page-16-0"></span>**4. ShiftLeft Analysers (7.3)**

# <span id="page-17-0"></span>**4.1. Version Comparison (0066)**

Shiftleft: Version Comparison (0066) enables Customers to easily indicate any other inflight versions of an object being analysed.

Unlike existing ShiftLeft: Changes to the Same Object (Path), Version Comparison analyses at an SAP level, and therefore also potentially reports on transports that do not have Transport Forms. This Analyser was requested by a couple of customers keen to ensure that any inflight transports that were overlooked during the initial Data Migration phase of an ActiveControl implementation do not subsequently result in unexpected sequencing issues (or inadvertantly moving orphaned changes into production).

#### **Analyser Parameters**

None.

### <span id="page-18-0"></span>**4.2. Impacted Batch Jobs (0067)**

Impacted Batch Jobs (0067) allows customers to easily identify which scheduled Batch Jobs are potentially impacted by the objects being delivered in SAP transports. It was added in response to several customers requesting the ability to be able to easily avoid changes being moved to Production at the same time as critical batch jobs were scheduled to run.

This Analyser uses the same object linkages technology as those used by Deep Impact Analysis (0060) and other analysers, and is a pre-requisite for running ShiftLeft Impacted Batch Jobs (0067)

#### **Parameters**

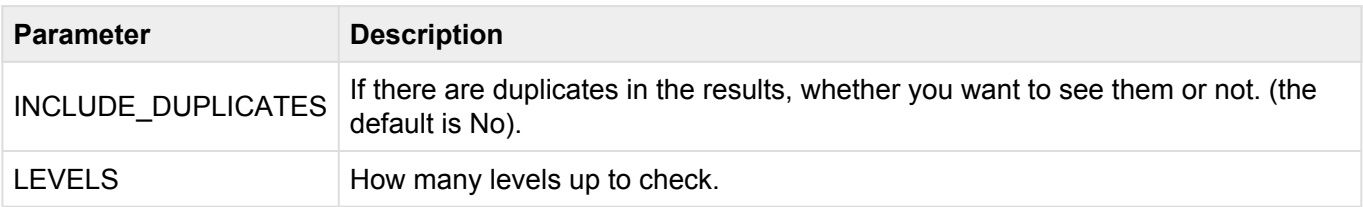

### <span id="page-19-0"></span>**4.3. Enhanced ShiftLeft DevEnforcer (0004)(0006)(0016)**

Recent changes to standard SAP Code Inspector resulted in a lot more results being presented by the ShiftLeft: DevEnforcer analysers. A lot of these results related to Informational and Warning messages, which could be a distraction from the real Errors that actually needed to be dealt with.

On the back of feedback from existing ActiveControl customers, the existing set of DevEnforcer analysers have therefore been enhanced so that it is possible to exclude such Informational and/or Warning messages from the analyser output.

In addition, it is also now possible to filter out historical issues – ie any code problems that do not relate to the actual transport(s) / being analysed. This may help customers in the scenario where a new SI partner has inherited code with historical issues that they did not deliver, so that they can initially focus on ensuring that they are not adding new coding issues during their change delivery.

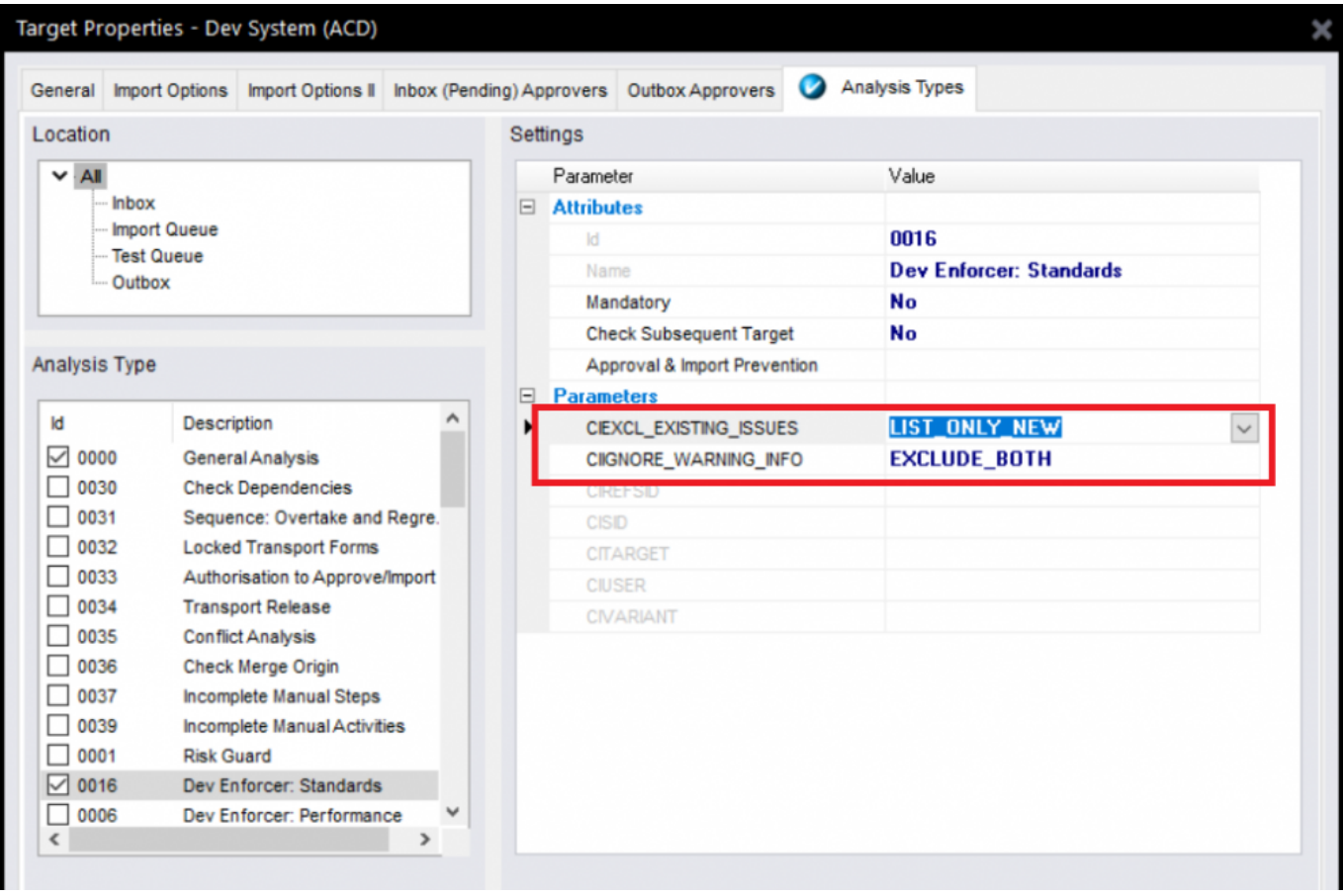

#### **Analyser Parameters**

• **[CIEXCL\_EXISTING\_ISSUES]**: can be used to display the Code Inspector results in following modes:

LIST\_ALL – All the CI issues that have been existing will be listed

LIST\_BOTH\_SEP – issues that have been existing and issues that are introduced with the current transport will be displayed with separate section.

LIST\_NEW – Only issues that are introduced with the current transport will be displayed

#### • **[CIIGNORE\_WARNING\_INFO]**

EXCLUDE\_BOTH: Exclude both Informational and Warning messages from DevEnforcer results. Only Errors will be reported.

EXCLUDE\_INFO: Exclude only Informational messages. Warning and Error messages will be reported.

EXCLUDE\_WARNING: Exclude only Warning messages. Information and Errors messages ill be reported.

- **[CISID]**: SAP System ID for Execution. Specify the system ID (e.g. D01) where the Code Inspector variant is to be run from.
- **[CITARGET]**: Target System for Execution if CISID is not specified. Specify the target system ID (e.g. 0001) where the Code Inspector variant is to be run from. \* \*
- **[CIUSER]**: Code Inspector Execution User. Leave blank for global variants
- **[CIVARIANT]**: Code Inspector Variant name

#### Notes on [CIEXCL\_EXISTING\_ISSUES] parameter:

(i) All Code Inspector issues will be listed by default if nothing set via this parameter

(ii) If the parameter is maintained, then it is mandatory to maintain [CIREFSID] parameter also, this holds the SID where the changes are to be imported.

### <span id="page-21-0"></span>**4.4. Enhanced Deep Impact Analysis (0060) – BW Objects**

ActiveControl 7.3 adds support for BW objects within the existing ShiftLeft: Deep Impact Analysis (0060) analyser.

### **Configuration Steps**

The configuration is the same as existing Deep Impact Analysis. Refer to this online FAQ [article](https://basistechnologies.zendesk.com/hc/en-us/articles/360000417426-HOW-DO-I-setup-Deep-Impact-Analysis-since-AC7-0-) for latest steps in setting up object linkaging and Deep Impact Anaysis.

### <span id="page-22-0"></span>**4.5. Enhanced Deep Impact Analysis (0060) – Gateway / oData objects**

ActiveControl 7.3 adds support for Gateway objects within the existing ShiftLeft: Deep Impact Analysis (0060) analyser.

### **Configuration Steps**

The configuration is the same as existing Deep Impact Analysis. Refer to this online FAQ [article](https://basistechnologies.zendesk.com/hc/en-us/articles/360000417426-HOW-DO-I-setup-Deep-Impact-Analysis-since-AC7-0-) for latest steps in setting up object linkaging and Deep Impact Anaysis.

### <span id="page-23-0"></span>**4.6. Enhanced BPCA Analyser (0047) – Solution Manager 7.2.**

ActiveControl 7.3 has delivered enhancements to the existing Business Process Change Analyser (BPCA) (0047) so that it supports Solution Manager 7.2.

#### **Analyser Parameters**

DESTINATION: System ID of Solution Manager where BPCA will run on.

EXCLUDE\_GROUP: Can be used so that the Analyser does not run on Transport Forms with this [Group].

EXCLUDE\_TYPE: Can be used so that the Analyser does not run on Transport Forms with this [Type]. FORCENEW: Can be used to ensure that a new Analysis is always triggered.

MULTIPLE: Can be used if want to analyser several transports in single session.

VARIANT: This is the variant of BPCA that has been setup within Solution Manager.

# <span id="page-24-0"></span>**5. Integrations (7.3)**

# <span id="page-25-0"></span>**5.1. HP Service Manager**

ActiveControl 7.3 now includes an out-of-the-box integration with HP Service Manager (HPSM).

This integration was requested by an existing customer that wanted to integrate with their HPSM tool used for managing testing defects.

Their high-level requirements were to:

- 1) automatically create an HPSM ticket when the associated Business Task met certain criteria.
- 2) Add the HPSM ticket number to a custom field on the Business Task
- 3) add a URL link to to automatically created HPSM ticket on the Business Task

### **Configuration Steps**

This is detailed in seperate HPSM Integration Administration Guide, which is available [here.](http://docs.basistechnologies.com/integration-administration-guides?l=en&v=0.5)

### <span id="page-26-0"></span>**6. Minor Enhancements (7.3)**

# <span id="page-27-0"></span>**6.1. Skipping brought into standard product**

Prior to ActiveControl 7.3, control point Skipping required on User Exit 0710 being switched on in /BTI/ TE\_EXITC table.

As of this version of ActiveControl, ActiveControl Skipping is now part of standard functionality and no longer requires 0710 user exit to be configured.

The Skipping configuration is still done via table /BTI/TE\_SKIPCP in the Domain Controller.

### <span id="page-28-0"></span>**6.2. Enhanced Transport & Task Activity Audit report – custom fields**

The existing Transport & Task Activity Audit report (/BTI/TE\_RACTIVITY\_EVENTS) has been enhanced to include custom fields.

This was requested by a couple of customers that use the report for External Audits, and wanted to be able to report on information stored in non-standard fields on the Transport Form.

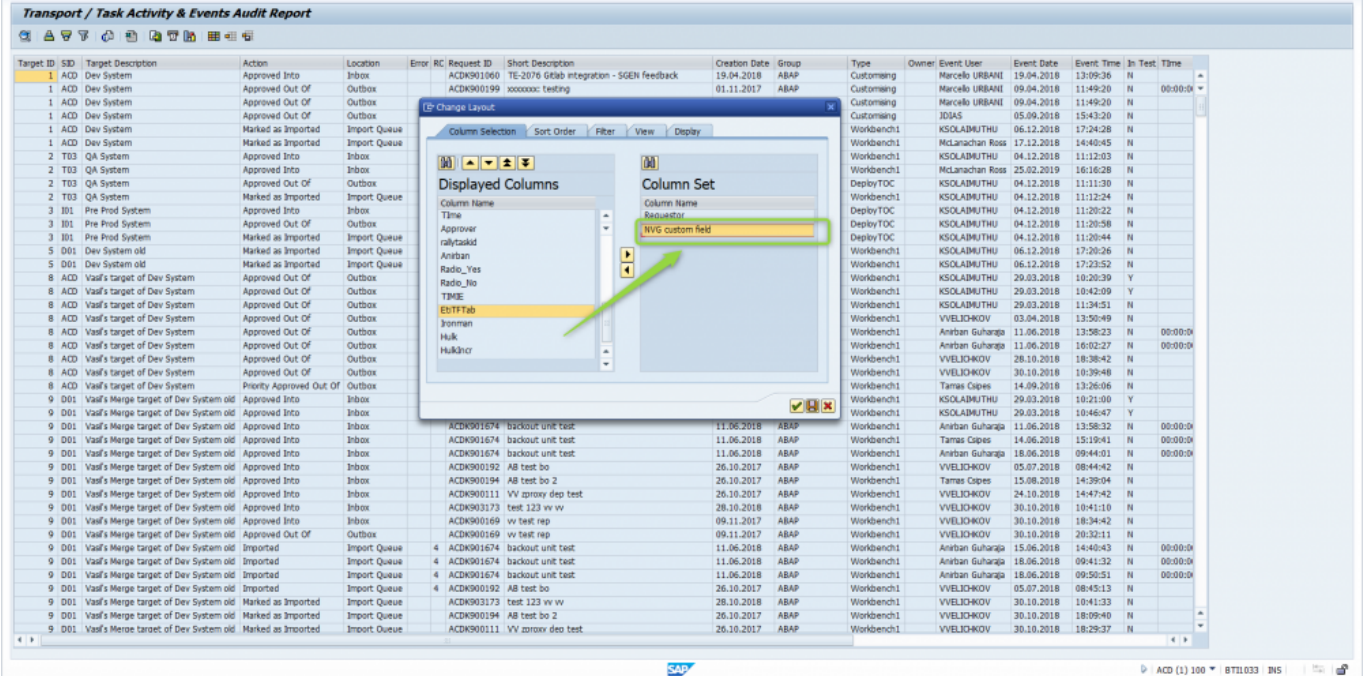

Figure: Custom Fields can now be added to the output of the Transport & Task Activity Audit report

### <span id="page-29-0"></span>**6.3. Enhanced reports to show Priority Approvals**

The following existing reports have been enhanced, so that it is possible to distinguish Priority Approvals in the report output.

- 1) Transport and Task Activity Audit report
- 2) Approvers by Target and Location report

## <span id="page-30-0"></span>**6.4. Hide Task Planning functionality**

ActiveControl has historically included some Task Planning functionality that can be used to manage pre-Development approval workflows.

Task Planning is now considered legacy functionality within the product. Asides from the fact that less than 1% of our customers are using this functionality, Basis Technologies have not enhanced this area of the product for several years.

As such, ActiveControl 7.3 hides the functionality by default. It can be unhidden via option available via Tools>Options in the WIndows GUI for existing customers that still want to use it, however it should be noted that the Planning workflow may be completely removed from ActiveControl in the future, so it should not be used by new customers.

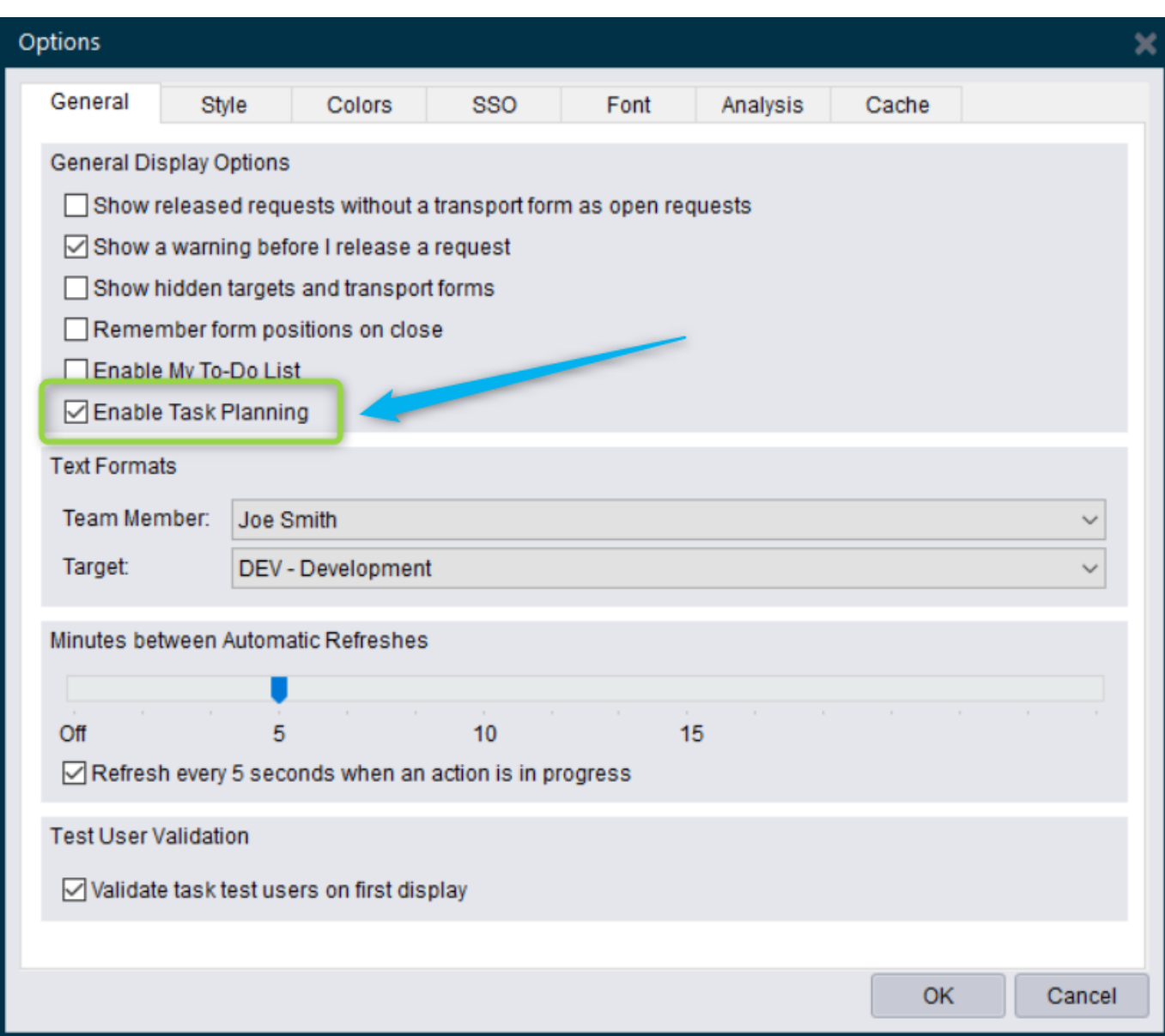

# <span id="page-32-0"></span>**7. Bug Fixes (7.3)**

The following bugs have been addressed since ActiveControl 7.2 release. Please note that this is not an exhaustive list of bug fixes, it is purely intended as a summary of the main issues reported by existing customers in the most commonly used areas of the tool.

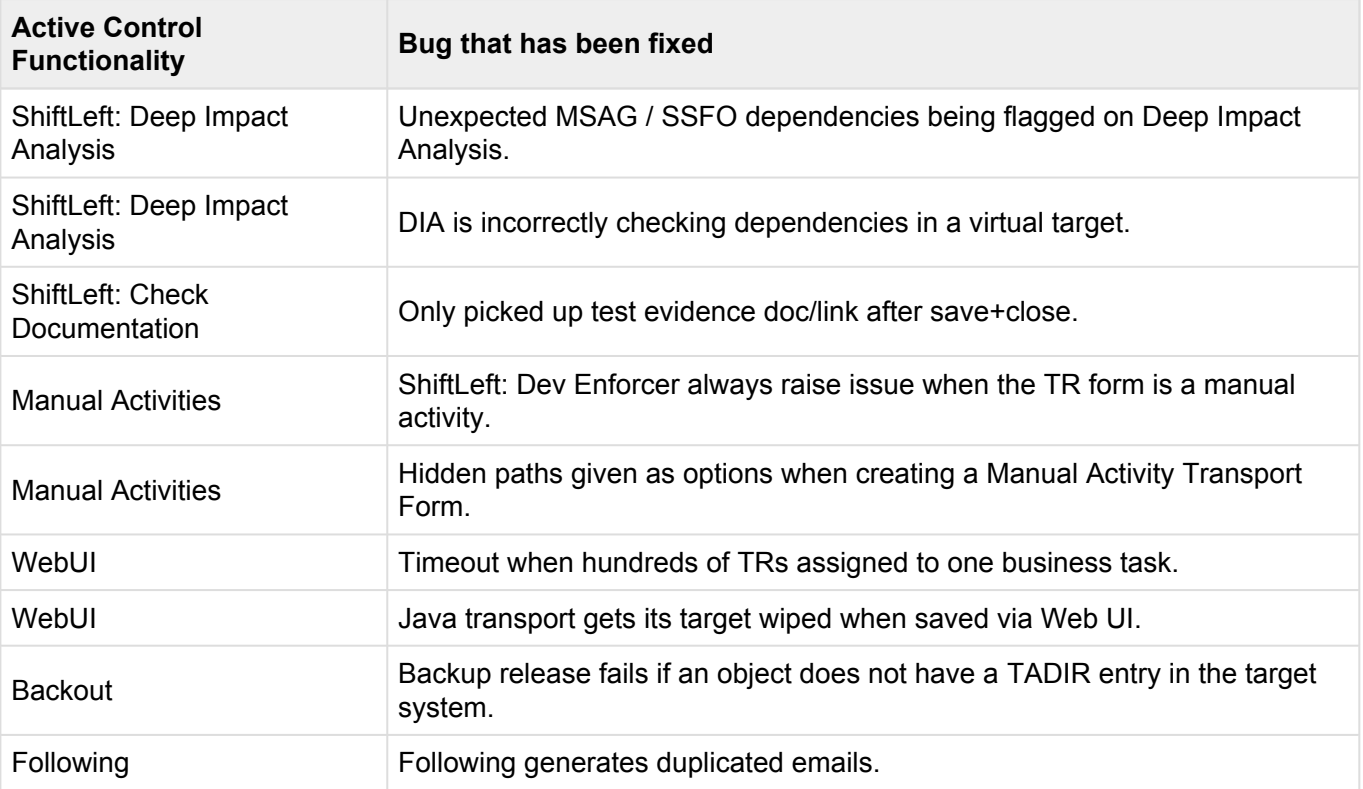